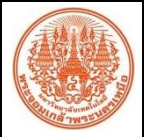

## **สรุปองค์ความรู้ของ ศูนย์รับรองสมรรถนะบุคคลตามมาตรฐานอาชีพ.**

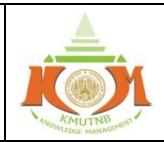

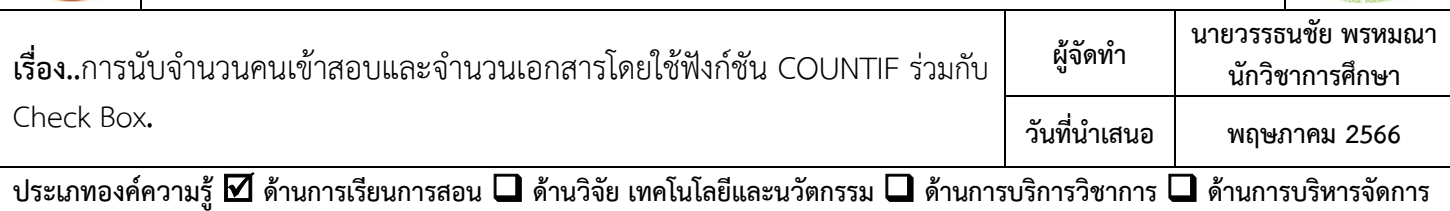

<u>์ **วัตถุประสงค์**</u> เพื่อให้ผู้ปฏิบัติงานสามารถนับจำนวนคนและสถานะการชำระเงิน สอบผ่าน ไม่ผ่านและเอกสารได้อย่างถูกต้อง **บทสรุปองค์ความรู้**เนื่องจากในการประเมินผู้เข้ารับการประเมินจะมีการส่งเอกสารการสมัครและหลักฐานเพื่อใช้ในการประเมิน ้มาที่ศูนย์รับรองฯ ทำให้ต้องนับจำนวนคนเข้าประเมิน นับจำนวนการจ่ายเงินค่าสมัครและจำนวนเอกสารหลักฐานที่ส่งเข้ารับการ ีประเมิน เพื่อความสะดวกและรวดเร็วในการทำงานผู้สมัครเข้ามาหลายช่องทางและต้องทำงานร่วมกันหลายคน ทางเจ้าหน้าที่ศูนย์ ้รับรองและเจ้าหน้าที่สอบ จึงได้จัดทำระบบการเช็คชื่อและเช็คข้อมูลลงใน Google Sheet วิธีการ

1.เมื่อต้องการเช็คจำนวนและเอกสารเราไปที่เมนูแทรก และเลือกรูป Check Box เพื่อแทรกช่องทำเครื่องหมายสำหรับติกถูก

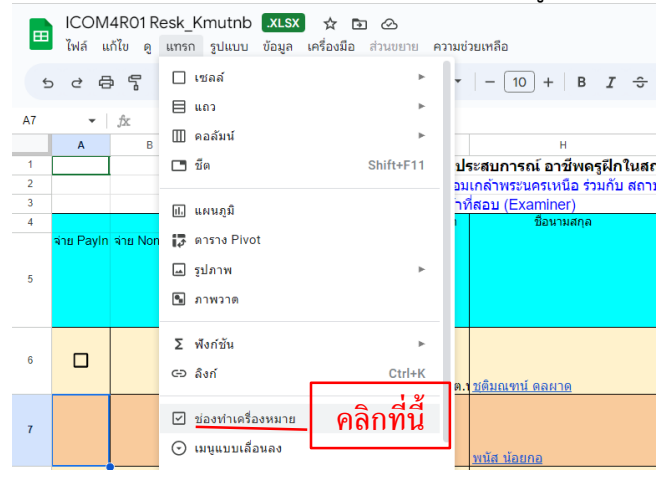

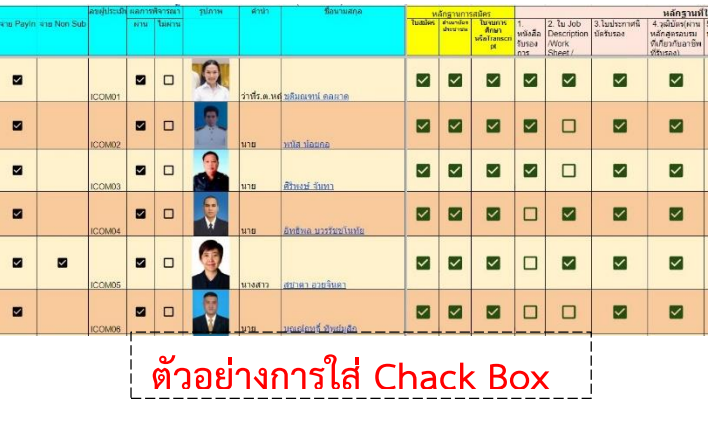

2 ใส่สูตรเพื่อนับจำนวนช่องที่มีการติกเครื่องหมายถูก โดยใช้ฟังก์ชัน COUNTIF

ี เช่น =countif(A6:A28,true) หมายเหตุ A6:A28 เป็นช่วงที่จะนับ ,True คือให้นับจำนวนเฉพาะที่ติกเครื่องหมายถูก

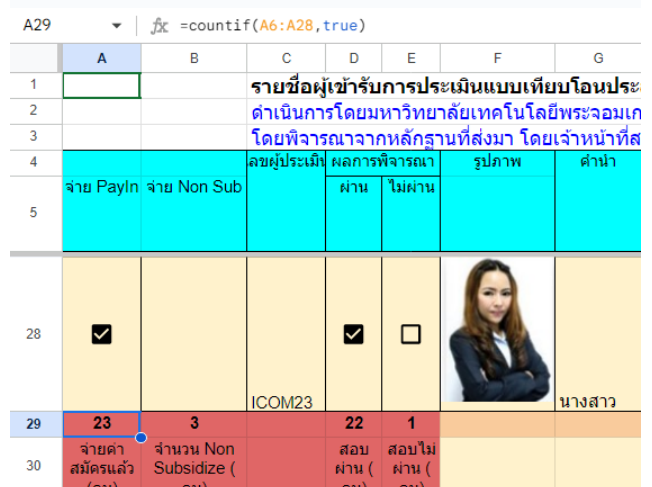

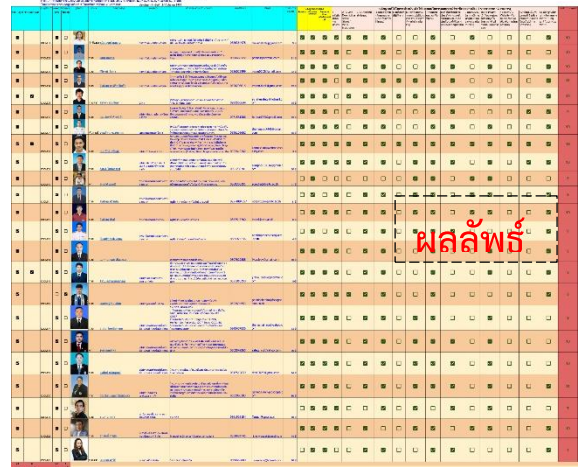

ึ <mark>ประโยชน์ที่ได้รับ</mark> ผู้ปฏิบัติงานสามารถนับจำนวนคนและสถานะการชำระเงิน การสอบผ่าน ไม่ผ่านและเอกสารที่ส่งได้อย่างถูกต้อง

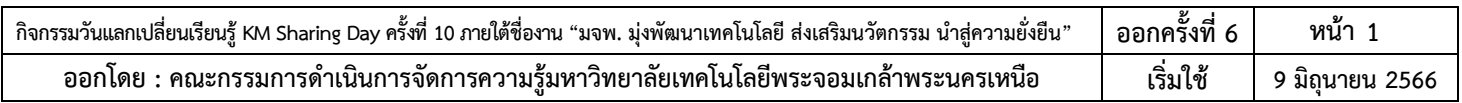